**• Autre filtre passe-bas : le FILTRE GAUSSIEN**

 **1 2 1 h = 2 4 2 x 1/16 1 2 1**

**• EXERCICE 3 : Comparer avec le filtre précédent (3x3, un seul passage)…**

```
1 -clear
 2 -close all
 3^{\circ}4 -img='/Users/marcel/Documents/MATLAB/0-images-exemples/classiques/house.jpg'
 5 -I = \text{imread}(\text{img}):6 -I = rgb2gray(I);7 -I = double(I)/255.0;8 -Ib = \text{imnoise}(I, 'salt & pepper', 0.01);9
10 -h = ones(3,3)/9;If = filter2(h, Ib);11 -12
        g_{\overline{z}}[1 \ 2 \ 1; 2 \ 4 \ 2; 1 \ 2 \ 1]/16.
13 -Ig = filter2(g, Ib);14 -15
16 -figure
        subplot(2,2,1), imshow(I), title('image originale'), colorbar
17 -18 -subplot(2,2,2), imshow(Ib), title('image bruitee'), colorbar
19 -subplot(2,2,3), imshow(If), title('moyenne glissante'), colorbar
        subplot(2,2,4), imshow(Ig), title('filtre gaussien'), colorbar
20 -
```
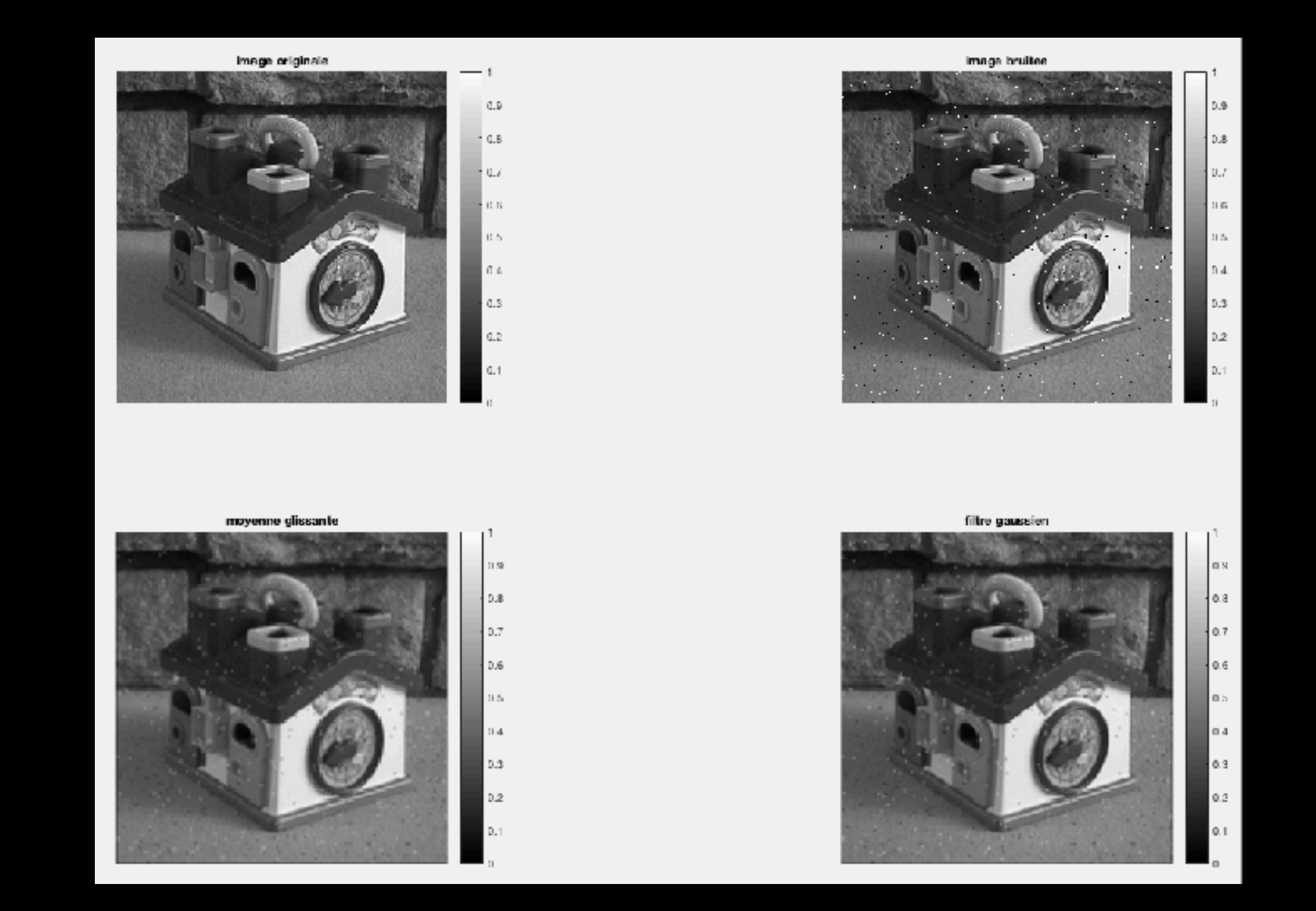

-> pas d'énormes différences entre filtres passe-bas en général...

**• Un filtre qui ne change rien à l'image d'origine : le FILTRE UNITÉ**

 **0 0 0 h = 0 1 0 0 0 0**

**• Un exemple de filtre qui ne fait pas grand' chose :**

```
 1 1 1
h = 1 92 1 x 1/100
    1 1 1
```
**(et donc : passe-tout !)**

**• Plus intéressants : les FILTRES PASSE-HAUT, i.e. :**

 **-1 -1 -1**  $h = -1 +9 -1$  **-1 -1 -1**

**• EXERCICE 4 :**

**Appliquer ce filtre à l'image « house », version normale et version « poivre & sel » (***d=0.01***). Faire plusieurs passages. Commenter.**

**(***Attention à bien remettre les images entre 0 et 1 entre deux passages du filtre afin que la fonction filter2 puisse… fonctionner.***)**

```
\mathbf{1}clear
 \overline{2}close all
 3
     ▣
          %pkg load image
 4
          %(pour Octave, pas Matlab)
 5
          ing='/Users/marcel/Documents/MATLAB/GBM/0-images/frog.jpg'
 6
 \overline{7}I = \text{imread}(\text{img}); I = \text{rgb2gray}(I)); I = \text{double}(I)/255;8
          Ib = \text{imnoise}(I, 'salt & pepper', @. @1);9
          \delta h i = [-1 -1 -1, -1, 9 -1, -1, -1, -1]hi=-ones(3,3); hi(2,2)=9
10
11
12
          % version sans boucle for et avec inagesc :
13
          figure(1), colormap('gray')subplot(2,4,1), imagesc(I), axis('image'), title('image originale'), colorbar
14
15
16
          % image sans bruit
17
          I hi = filter2(hi, I);
          subplot(2,4,2), imagesc(I_hi), axis('image'), title('passe-haut, 1 passage'), colorbar
18
19
          I_hi = I_hi-min(min(I_hi)); I_hi = I_hi/max(max(I_hi));
20
21
          I hi2 = filter2(hi, I hi);
          subplot(2,4,3), imagesc(I_hi2), axis('image'), title('passe-haut, 2 passages'), colorbar
22
23
24
          I_hi2=I_hi2-min(min(I_hi2)); I_hi2=I_hi2/max(max(I_hi2));I_hi3 = filter2(hi, I_hi2);
25
26
          subplot(2,4,4), imagesc(I_hi3), axis('image'), title('passe-haut, 3 passages'), colorbar
27
28
          % image avec bruit
29
          subplot(2,4,5), imagesc(Ib), axis('image'), title('image bruitee'), colorbar
30
31
          Ib_1 = filter2(hi, Ib);subplot(2,4,6), imagesc(Ib_hi), axis('image'), title('passe-haut, 1 passage<sup>'</sup>), colorbar
32
33
34
          Ib_1 = Ib_1 - min(min(Ib_1)); Ib_1 = Ib_1 / max(max(Ib_1));
          Ib_1i2 = filter2(hi, Ib_hi);35
          subplot(2,4,7), imagesc(Ib_hi2), axis('image'), title('passe-haut, 2 passages'), colorbar
36
37
38
          Ib_1i2 = Ib_1i2-min(min(Ib_1i2)); Ib_1i2 = Ib_1i2/max(max(Ib_1i2));Ib_hi3 = filter2(hi, Ib_hi2);
39
40
          subplot(2,4,8), imagesc(Ib_hi3), axis('image'), title('passe-haut, 3 passages'), colorbar
```

```
42
         % version avec boucle for et avec imshow:
43
         figure(2)44
45
         % image sans bruit
46
         Ih = I;subplot(2,4,1), imshow(I), title('image originale'), colorbar
47
         for n=1:348
     ⊟
49
             Ih = Ih - min(min(Ih)); Ih = Ih/max(max(Ih));
              Ih = filter2(hi, Th);50
51
              subplot(2, 4, n+1), imshow(In), colorbar
52
             title([\cdot]passe-haut ', num2str(n), ' passage(s)'])
53
         end
54
55
         % image avec bruit
56
         Ih = Ib;57
         subplot(2,4,5), imshow(Ib), title('image bruitée'), colorbar
58
         for n=1:3\Box59
              Ih = Ih - min(min(Ih)); Ih = Ih/max(max(Ih));
              Ih = filter2(hi, Th);60
61
              subplot(2,4,n+5), imshow(Ih), colorbar
62
             title([\cdot]passe-haut ', num2str(n), ' passage(s)'])
63
         end
```
 $0.8$ 

 $0.6$ 

 $0.4$ 

 $0.2$ 

### image originale

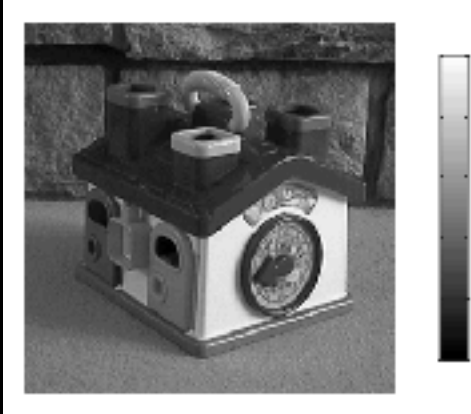

 $0.8$ 

 $0.6$ 

 $0.4$ 

 $0.2$ 

### passe-haut 1 passage(s)

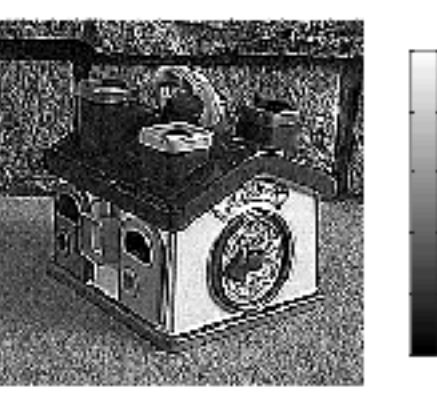

### passe-haut 2 passage(s)

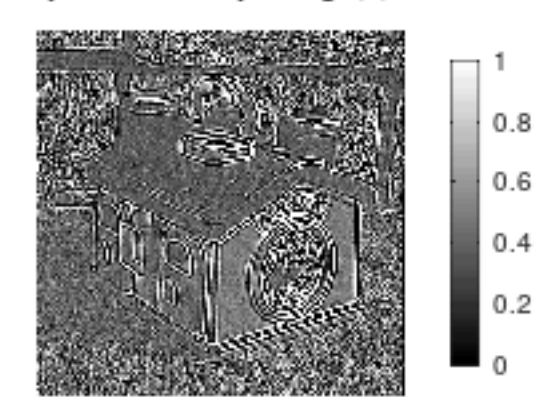

### passe-haut 3 passage(s)

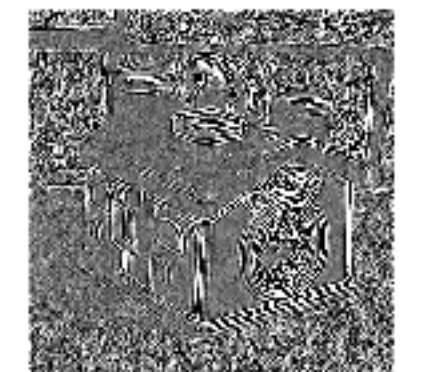

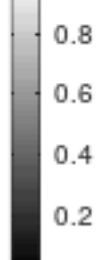

 $0.8$ 

 $0.6$ 

 $0.4$ 

 $0.2$ 

O

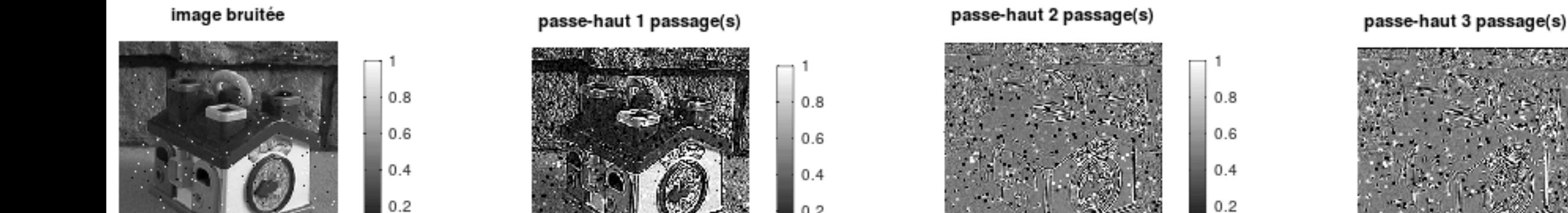

 $0.2$ 

**—> fait très clairement ressortir les plus hautes fréquences spatiales (transitions brusques, détails) en atténuant les plus basses (formes globales)**

## **MI Filtrage**

250

50

### passe-haut, 2 passages 50 4 100 2 150 0 -2 200

100 150 200 250

passe-haut, 3 passages

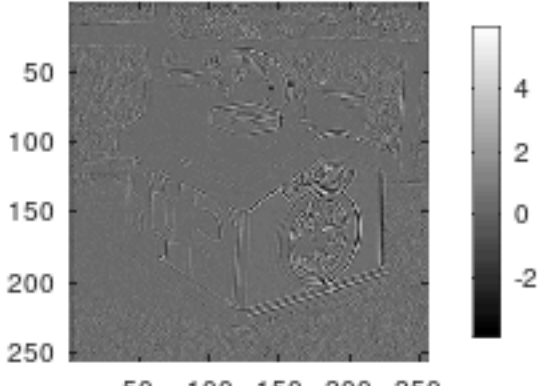

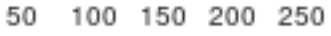

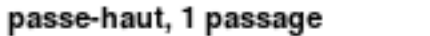

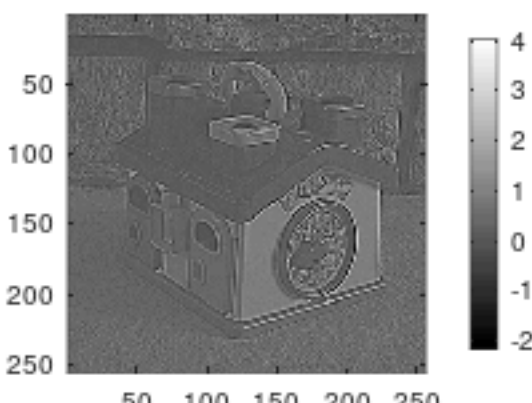

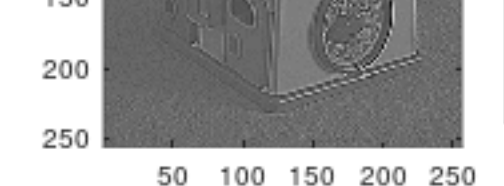

passe-haut, 2 passages

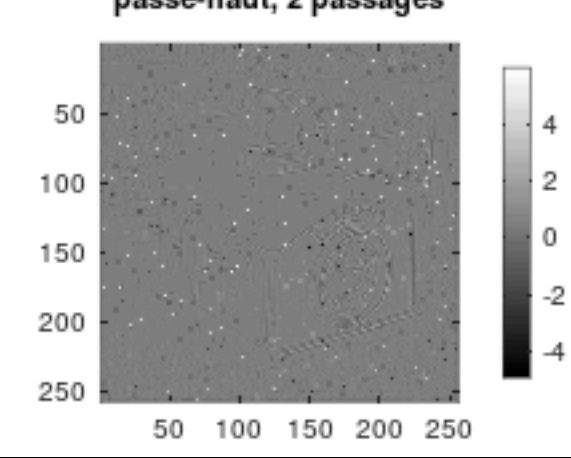

### passe-haut, 3 passages

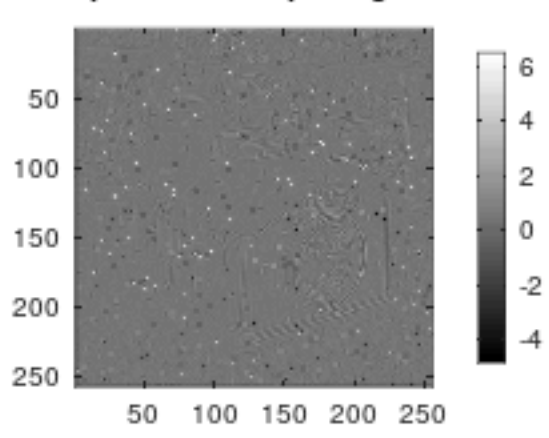

### image bruit�e

image originale

100 150 200 250

 $0.8$ 

 $0.6$ 

 $0.4$ 

 $0.2$ 

1

 $0.8$ 

 $0.6$ 

 $0.4$ 

 $0.2$ 

0

50

100

150

200

250

50

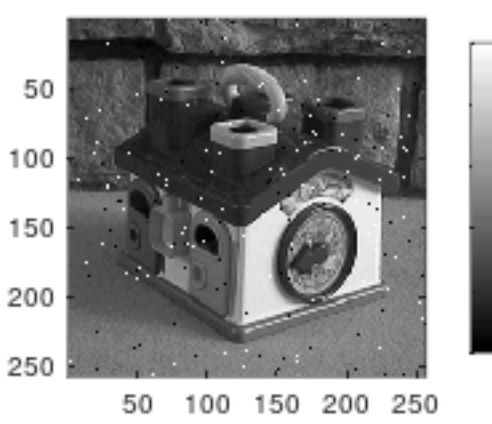

### passe-haut, 1 passage

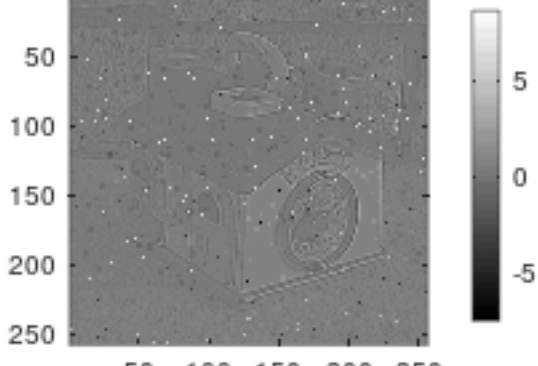

50 100 150 200 250

**• Prenons une image de départ plus simple (8x8, partie gauche blanche, partie droite noire) pour mieux appréhender les effets de ces trois filtres :**

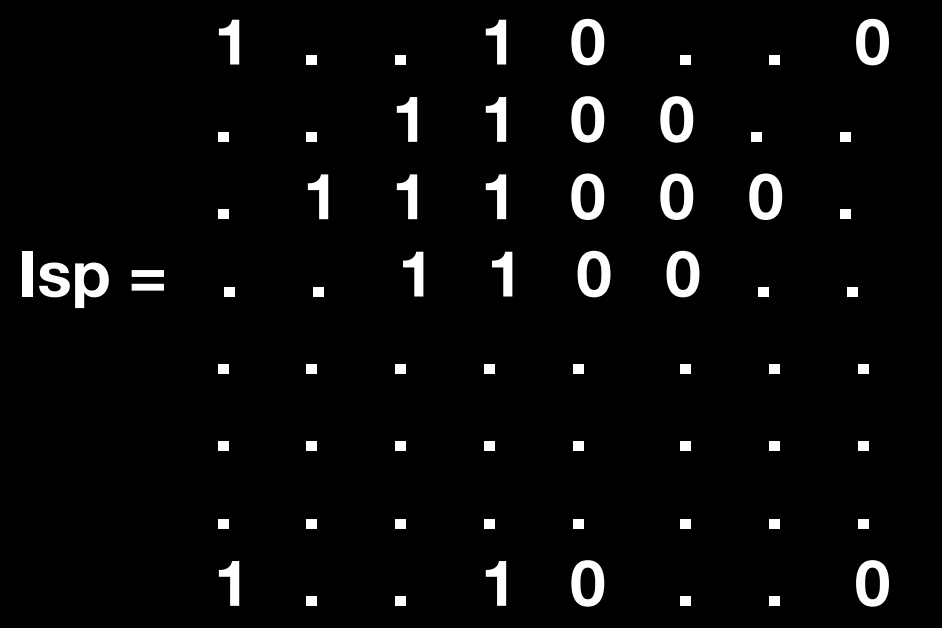

*>> Isp = zeros(8,8) ; Isp(:, 1:4)=1* **(ou :** *>> Isp = ones(8,8) ; Isp(:, 5:8)=0***)**

**• Puis filtrons-la par un filtre passe-bas « moyenne glissante » 3x3 (h) :**

*>> h=ones(3,3)/9 >> Isp\_low = filter2(h, Isp)*

**On obtient (en oubliant les bords => image 6x6) :**

 **1 1 2/3 1/3 0 0 1 1 2/3 1/3 0 0 Isp\_low = 1 1 2/3 1/3 0 0 1 1 2/3 1/3 0 0 1 1 2/3 1/3 0 0 1 1 2/3 1/3 0 0**

**—> pas de changement dans la zone uniforme (très basse fréquence) et adoucissement de la transition brusque (la marche, très haute fréquence)**

**• En filtrant à présent par un filtre passe-bas Gaussien 3x3 (g) :**

**>> g=[1 2 1 ; 2 4 2 ; 1 2 1]/16 >> Isp\_gau = filter2(g, Isp)**

**On obtient (en oubliant les bords => image 6x6) :**

 **1 1 3/4 1/4 0 0 1 1 3/4 1/4 0 0 Isp\_gau = 1 1 3/4 1/4 0 0 1 1 3/4 1/4 0 0 1 1 3/4 1/4 0 0 1 1 3/4 1/4 0 0**

**—> adoucissement moins fort de la marche => filtrage un peu moindre des hautes fréquences…**

**• Si, au contraire, on veut accentuer les hautes fréquences (la marche), on applique le filtre passe-haut (hi) :**

**>> hi=-ones(3,3); hi(2,2)=9 >> Isp\_hi = filter2(hi, Isp)**

**On obtient (en oubliant les bords => image 6x6) :**

```
 1 1 4 -3 0 0
        1 1 4 -3 0 0
Isp_hi = 1 1 4 -3 0 0
      1 1 4 -3 0 0
        1 1 4 -3 0 0
        1 1 4 -3 0 0
```
**—> accentuation de la transition brusque.**

**EXERCICE 5: Codage 'propre' de ce que nous venons de voir...**  $\bullet$ 

```
1 -clear
 2 -close all
 \overline{3}\overline{4}\frac{1}{2} Sisp = zeros(8,8); Isp(:,1:end/2)-1
       Isp = ones(8, 8); Isp(:,end/2+1:end) = 05 -6
7 -Isp low \equiv filter2(ones(3,3)/9, Isp)
 8
       Isp gau = filter2([1 2 1; 2 4 2; 1 2 1]/16., Isp)
       Isp hi = filter2([-1 -1 -1; -1 9 -1; -1 -1 -1], Isp)
910
       figure, colormap('gray')
11 -12
       subplot(2,4,1), imagesc(Isp(2:end-1,2:end-1)), colorbar
13 -14 -title('image originale'), axis('square')
15
16 -subplot(2, 4, 2), imagesc(Isp low(2:end-1, 2:end-1)), colorbar
       title('movenne glissante'), axis('square')
17 -18
19 -subplot(2, 4, 3), imagesc(1sp_0au(2:end-1, 2:end-1)), colorbar20 -title('filtrage gaussien'), axis('square')
21
22 -subplot(2, 4, 4), imagesc(Isp hi(2:end-1,2:end-1)), colorbar
23 -title('filtrage passe-haut'), axis('square')
24
25 -subplot(2, 4, 5). plot(Isp(4, 2:end-1), '--o')axis([1 6 -0.1 1.1]), axis('square')26 -27
       subplot(2, 4, 6), plot(Isp 1cw(4, 2:end-1), '--o')28 -axis([1 6 -0.1 1.1]), axis('square')29 -30
31
       subplot(2, 4, 7), plot(1sp\_gau(4, 2:end-1), '--o')axis([1 6 -0.1 1.1]), axis('square')32
33
34 -subplot(2, 4, 8), plot(1sp_hi(4, 2:end-1), '--o')axis([1 6 -3.5 4.5]), axis('square')35 -
```
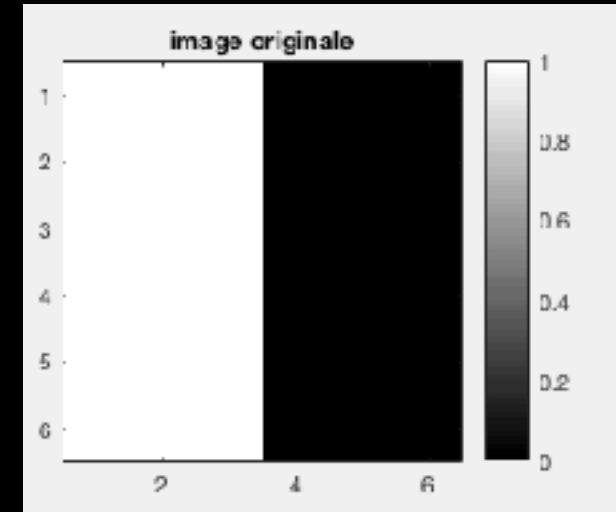

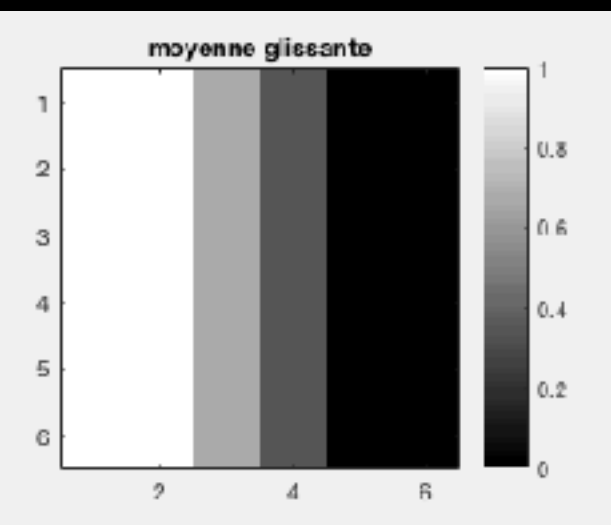

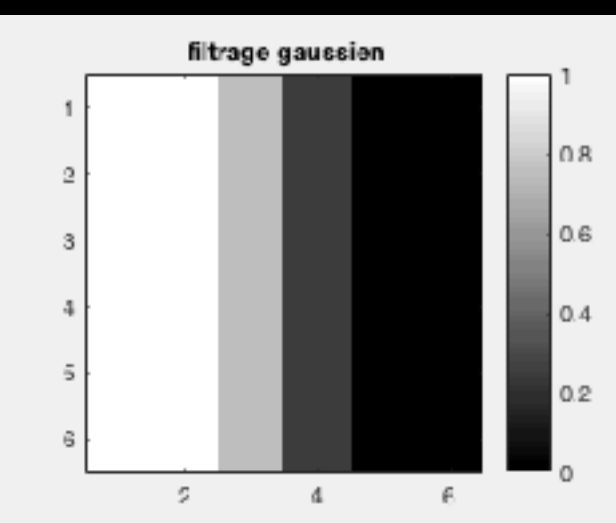

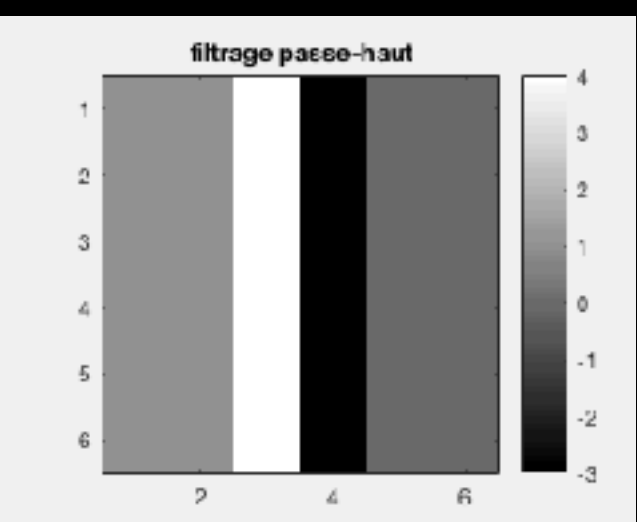

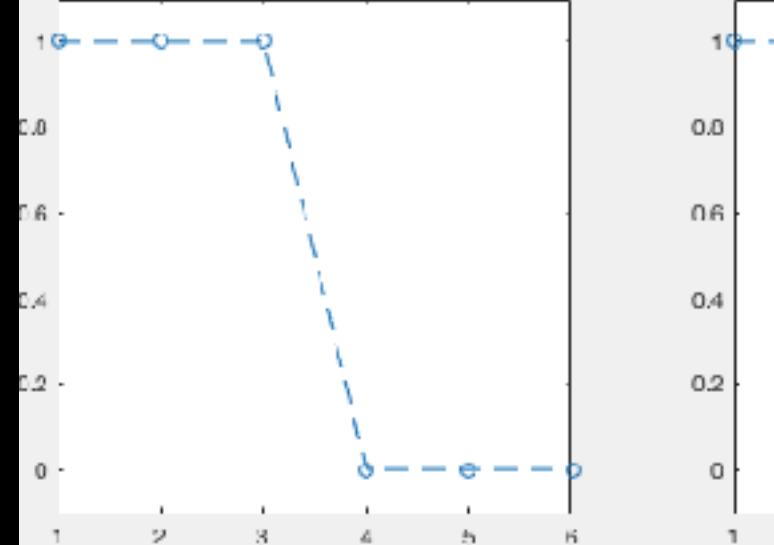

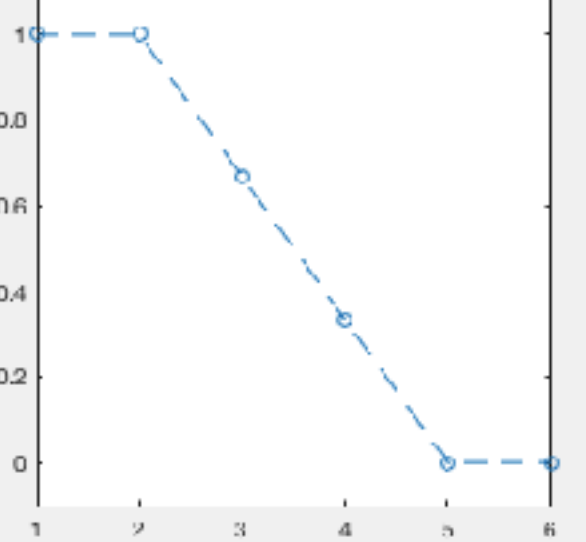

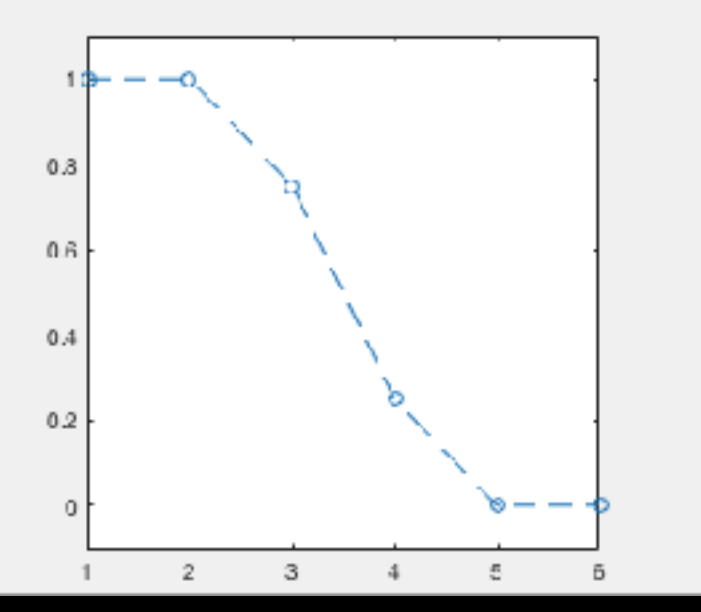

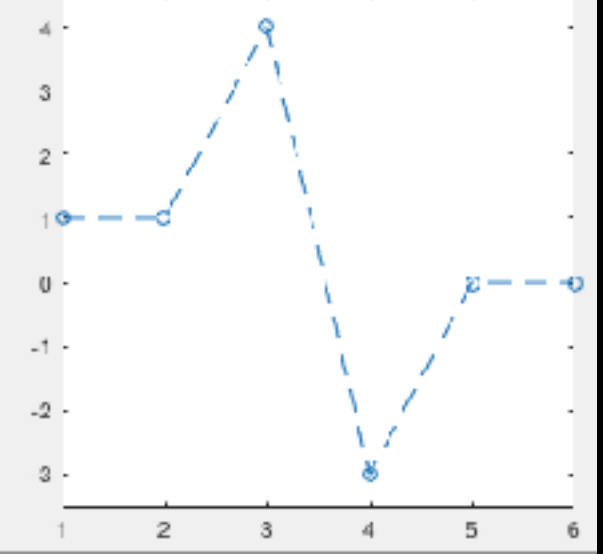

**• EXERCICE 6 : Reprendre le filtre moyenne glissante 3x3 sur une image de votre choix (i.e. celle du toit) et NE PAS respecter la normalisation. Puis diviser par 81 au lieu de 9. Que se passe-t-il ? (Utiliser pour comparaison** *imshow* **ET** *imagesc***, bien penser à**  *colorbar***, utiliser les options «** *same***/***full***/***valid* **» pour** *filter2***…)**

 $1\%$ clear  $2^{\frac{1}{2}}$ close all 3  $\overline{4}$ dir="/Users/marcel/Documents/MATLAB/GBM/0-images/": img=[dir,'toit.jpeg']; 5 6 I=imread(ima);  $I$ -rgb2gray $(I)$ ; I-double(I)/255.0: 8 9 whos I 10 figure  $11\%$  $12$  $13<sup>3</sup>$  $\mathsf{subplot}(2,4,1)$ , imshow $(I)$ 14 title({'représentation avec imshow'; 'image originale'}), colorbar  $15<sup>3</sup>$ colormap('gray') subplot(2,4,5), imagesc(I), axis('image'), colorbar  $16<sup>3</sup>$  $17<sup>3</sup>$ ({\title{{'représentation avec imagesc' ; 'image originale'}} 18  $19^{\circ}$  $h=$ ones $(3,3)$ ; 20 I1-filter2(h, I, 'same');  $21$  whos  $I1$ 22 subplot $(2,4,2)$ , imshow $(11)$ 23 title('moyenne glissante pas normalisee'), colorbar  $24<sup>2</sup>$ subplot(2,4,6), imagesc(I1), axis('image'), colorbar 25 title('moyenne glissante pas normalis@e') 26  $27 h = \sqrt{9}$ : 28 I2-filter2(h.I. 'full'); 29 whos I2 30 subplot $(2, 4, 3)$ , imshow $(12)$ 31 title('moyenne glissante normalis@e'), colorbar  $32<sup>3</sup>$ subplot(2,4,7), imagesc(I2), axis('image'), colorbar  $33<sup>1</sup>$ (title('moyenne glissante normalis@e')# 34  $35 h-h/9.$ ; 36 I3-filter2(h, I, 'valid'); 37 subplot(2,4,4), imshow(I3) 38 whos 13 39 title('moyenne glissante "trop normalis@e"'), colorbar subplot(2,4,8), imagesc(I3), axis('image'), colorbar 40 41 title('moyenne glissante "trop normaliste"')

### représentation avec imshow image originale  $0.8$  $0.6$  $0.4$  $0.2$

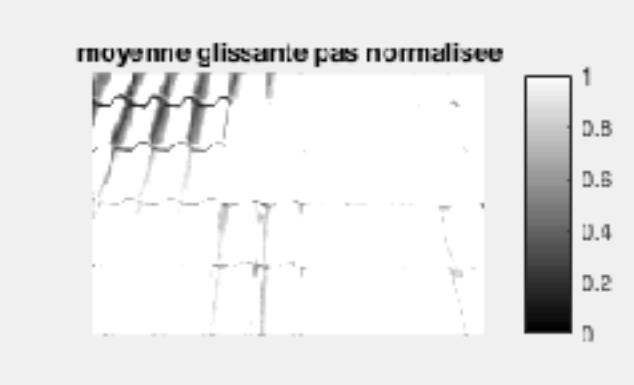

### moyenne glissante normalisée

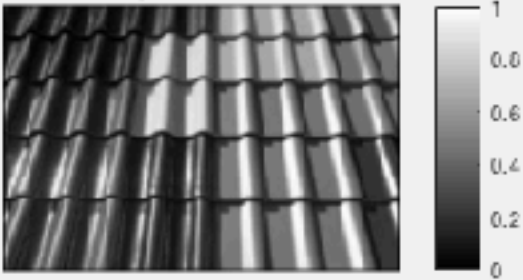

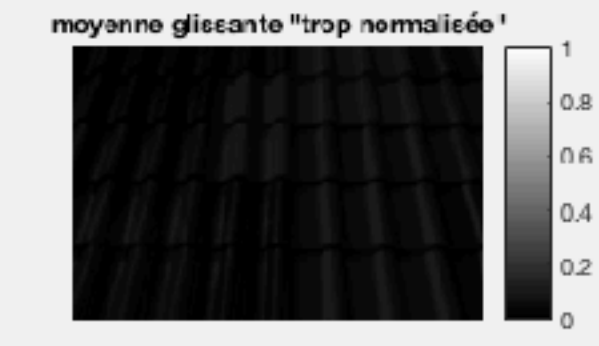

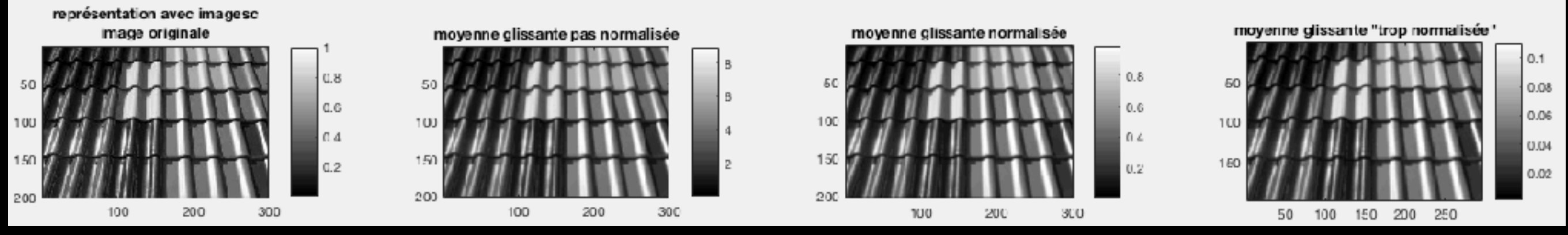

-> comme on l'avait déjà remarqué : différence visible avec imshow, mais pas avec imagesc qui ajuste automatiquement la dynamique => utiliser colorbar pour se rendre compte de ce que l'on a réellement sous les yeux !

### -> remarque sur l'option « same/full/valid » :

 $Y = filter2(H, X, shape)$  returns a subsection of the filtered data according to shape. For example,  $Y = filter2(H, X, 'valid')$  returns only filtered data

computed without zero-padded edges.

shape - Subsection of filtered data 'same' (default) | 'full' | 'valid'

Subsection of the filtered data, specified as one of these values:

- 's ame' Return the central part of the filtered data, which is the same size as X.
- 'full' Return the full 2-D filtered data.
- 'valid' Retum only parts of the filtered data that are computed without zero-padded edges.

### >> exo6 normalisation

### img –

'/Users/marcel/Documents/MATLAB/0-images-exemples/classiques/house.jpg'

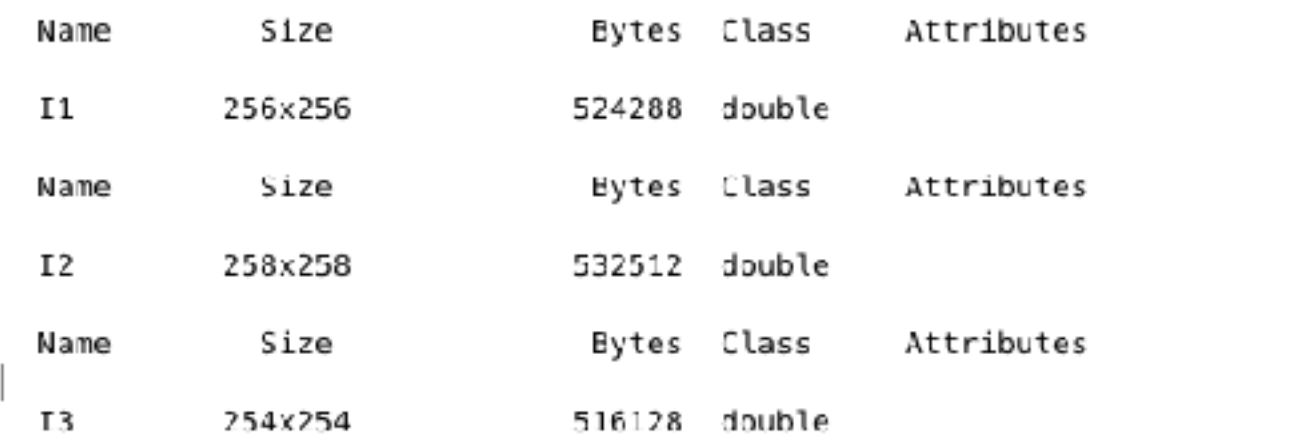

**• EXERCICE 7 : Créer une image 120x120 grise (à 45%) contenant un carré 40x40 d'un gris plus clair (à 55%), puis la filtrer par moyenne glissante 3x3, filtre Gaussien 3x3 et filtre passe-haut 3x3. Ne pas considérer les bords de l'image.**

```
1 -clear
2 -close all
 \overline{3}4 -hm=ones(3,3)/9.
 5 -hg = [1 2 1; 2 4 2; 1 2 1]/16.6 -hh=-ones(3,3); hh(2,2)=9.; hh7^{\circ}8 -dim = 120;9 -\text{dam} = 40;
10 -I = .45*ones (dim, dim);
11 -I(dim/2-dam/2+1:dim/2+dam/2,dim/2-dam/2+1:dim/2+dam/2)=.55;
12
       % ou : I=.45*ones(120,120); I(41:80,41:80)=.55;
13
14 -Im=filter2(hm,I, 'valid');
15 -Ig = filter2(hg, I, 'valid');
       Ih=filter2(hh, I, 'valid');
16 -17
18 -figure
19 -colormap('gray')
20 -subplot(2,2,1), imagesc(I), colorbar
21 -title('image de départ'), axis('square')
22 -subplot(2,2,2), imagesc(Im), colorbar
23 -title('moyenne glissante'), axis('square')
24 -subplot(2,2,3), imagesc(Ig), colorbar
25 -title('filtre gaussien'), axis('square')
26 -subplot(2,2,4), imagesc(Ih), colorbar
27 -title('passe-haut'), axis('square')
```
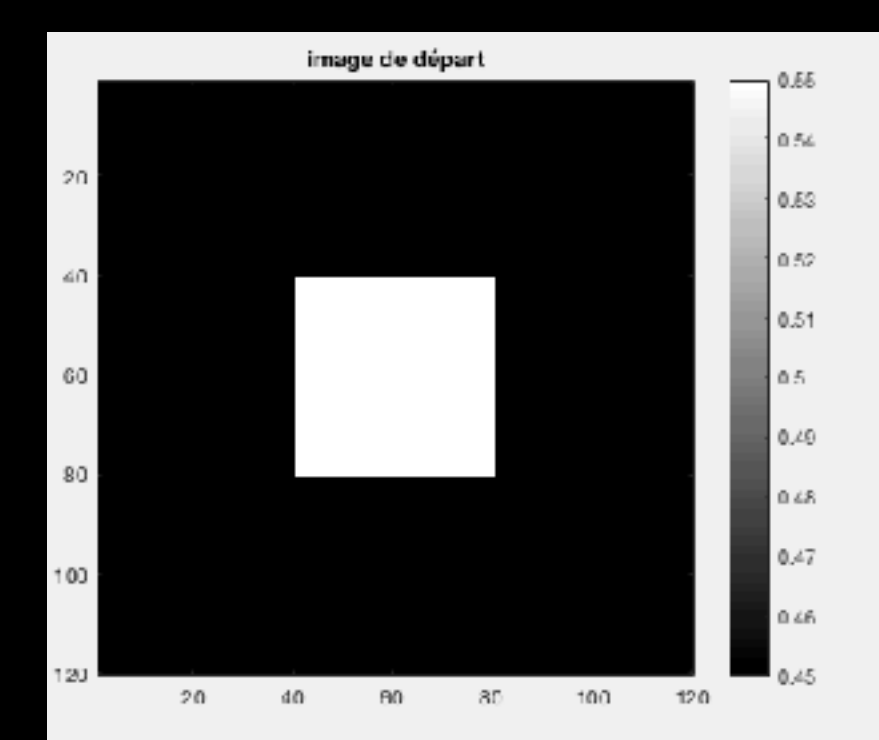

![](_page_21_Figure_2.jpeg)

![](_page_21_Figure_3.jpeg)

![](_page_21_Figure_4.jpeg)

**• Remarque :** *FILTRE PASSE HAUT* **=** *a* **x** *FILTRE UNITÉ* **-** *b* **x** *FILTRE PASSE-BAS*

**Par exemple, le filtre passe-haut que nous venons d'étudier se construit très simplement à partir du filtre passe-bas « moyenne glissante » avec** *a***=10 et** *b***=9 :**

 **0 0 0 1 1 1 -1 -1 -1 10 x 0 1 0 - 9 1 1 1 x 1/9 = -1 9 -1 0 0 0 1 1 1 -1 -1 -1 FILTRE FILTRE FILTRE UNITÉ MOY. GLISS. PASSE-HAUT CORRESPONDANT**

### **3- FILTRAGE NON-LINÉAIRE**

- **• Filtrage non-linéaire = filtrage qu'on ne peut pas définir avec l'équation qui définit les filtrages linéaires (section 2).**
- **• Par exemple : le FILTRE MÉDIAN**
- **• Le FILTRE MÉDIAN affecte à un pixel la valeur médiane des intensités de son entourage et de lui-même.**
- **• Prenons comme exemple le voisinage suivant du pixel de valeur 0.2 :**

**0.7 0.6 0.3 0.4 0.2 0.8 0.8 0.5 0.2**

**Le filtre médian range tout d'abord par ordre croissant les intensités du voisinage : 0.2 0.2 0.3 0.4** *0.5* **0.6 0.7 0.8 0.8**

- **• La médiane de cet ensemble de valeurs est** *0.5***, c'est la valeur qui va donc être affectée au pixel central (le 0.2 central devient donc 0.5).**
- **• sous MATLAB/OCTAVE :** *medfilt2(image)*

**• EXERCICE 8 : Bruiter l'image de l'exercice 6 (p.ex.) avec un bruit poivre & sel à 10%, puis tenter de la débruiter par le filtre médian. Comparer avec une tentative de débruitage résultant du filtrage linéaire utilisant les filtres suivants : moyenne glissante 3x3, moyenne glissante 5x5.**

![](_page_25_Picture_8.jpeg)

 $0.8$ 

 $06$ 

 $0.4$ 

 $0.2$ 

image de départ

![](_page_26_Picture_2.jpeg)

 $0.8$ 

0.6

 $0.4$ 

 $0.2$ 

bruit p&e

![](_page_26_Picture_4.jpeg)

![](_page_26_Figure_5.jpeg)

-> filtre médian très supérieur ici (bruit éliminé, et sans perte de résolution spatiale) !

**• Pourquoi le filtre médian préserve-t-il si bien les contours (par rapport à un filtre passe-bas linéaire) ?…**

**Prenons l'image suivante :**

- **1 1 0 1 1 0**
- **1 1 0**

**Et le filtre passe-bas suivant :**

**1 1 1 1 1 1 x 1/9 1 1 1**

**—> valeur du pixel central après filtrage passe-bas : 6/9 = 2/3 ≈ 0.667**

**—> alors que, avec le filtre médian : 0 0 0 1** *1* **1 1 1 1**

**=> Le filtre médian n'a pas ici modifié le contour (contrairement au filtre passe-bas qui l'a amoindri).**

**• Autre exemple : image uniforme dont le pixel central a été affecté par le bruit poivre & sel ('sel' ici!)**

**0.1 0.1 0.1 0.1 1 0.1 0.1 0.1 0.1**

**—> valeur du pixel central après filtrage par la moyenne glissante = 1/9 x (0.8+1) = 0.2**

**—> alors que, avec le filtre médian : 0.1 0.1 0.1 0.1** *0.1* **0.1 0.1 0.1 1**

**=> le bruit est TOTALEMENT éliminé ici avec le filtre médian (alors qu'il n'est qu'atténué avec le filtre passe-bas).**

**• EXERCICE 9 : Bruiter cette fois-ci la même image avec un bruit GAUSSIEN additif (avec un écart-type relatif de 0.1), puis faire la même comparaison.**

**(Attention à ne pas confondre BRUIT GAUSSIEN et FILTRE GAUSSIEN…)**

![](_page_30_Picture_5.jpeg)

### image de départ

![](_page_31_Figure_2.jpeg)

 $0.8$ 

 $0.6$ 

 $0.4$ 

 $0.2$ 

bruit gaussien

![](_page_31_Picture_4.jpeg)

![](_page_31_Figure_5.jpeg)

![](_page_31_Figure_6.jpeg)

-> filtre médian beaucoup moins impressionnant ici...